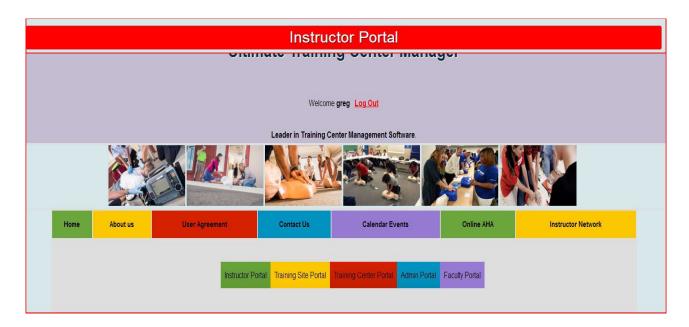

## **Enter Course Information**

Six (6) step process

Step 1

The instructor will select the Course Event Number from the list below to finalize the course submission

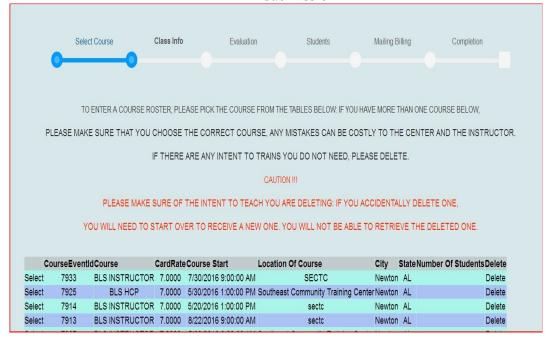

Step 2
Information on the right side is auto loaded form when instructor entered his intent to teach.

|                          | Select Course        | Class Info Evalua: | tion Students                                        | Mailing Billing        | Completion                                            |  |  |  |
|--------------------------|----------------------|--------------------|------------------------------------------------------|------------------------|-------------------------------------------------------|--|--|--|
| 9                        | •                    |                    | ack to Course Selection                              |                        |                                                       |  |  |  |
|                          |                      | C                  | lass Information  Jpdate The Class Information Below |                        |                                                       |  |  |  |
| Course Type              | BLS INSTRUCTOR       |                    |                                                      | Select One •           |                                                       |  |  |  |
| Course Start Date/Time   | 7/30/2016 9:00:00 AM |                    | Course End Date/Time:                                |                        | (Example: 07/26/2012 08:00 any)                       |  |  |  |
|                          |                      |                    | Total Time:                                          | Y Y                    |                                                       |  |  |  |
| Lead Instructor          | WILLIAM GAINEY       |                    | Course Director                                      | Select Course Director | ×                                                     |  |  |  |
| Course Location          | SECTO                |                    | Student To Manikin Ratio                             | Select Manikin Ratio   | 2006 Guidelines states no more tran 3.1 manisin ratio |  |  |  |
| Street Address           | 611 Jones Rd         |                    | Manikin Decontaminated By                            | WILLIAM GAINEY         |                                                       |  |  |  |
| City                     | Newton               |                    | Medical Director:                                    | I co                   | (Only required for ACLSEP)                            |  |  |  |
| State                    | Alabama              |                    |                                                      |                        |                                                       |  |  |  |
| Zip Code                 | 32653                |                    |                                                      |                        |                                                       |  |  |  |
|                          |                      |                    |                                                      |                        |                                                       |  |  |  |
| Add Assisting Instructor |                      |                    |                                                      |                        |                                                       |  |  |  |
|                          |                      |                    |                                                      |                        |                                                       |  |  |  |
|                          |                      | Continue \         | When All Information is Correct                      |                        |                                                       |  |  |  |
|                          | CONTINUE             |                    |                                                      |                        |                                                       |  |  |  |

At this point the Instructor on has to select or Enter Information:

• Card Type: Select from Drop-down

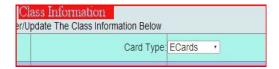

• Course End Date/Time: Select from Calendar

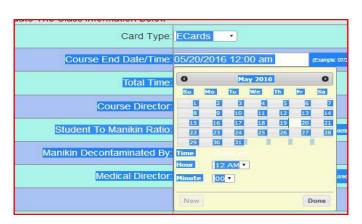

- Total Time: Select from Drop-down
- Course Director: Select from Drop-down (TCC determines who the course Directors are for each Training Sites
- Student To Manikin Ratio: Select from Drop-down
   1:1 2:2 or 3:1
- Manikin Decontaminated By Auto populated with lead instructor Name

To add assisting instructor is simple if you have their AHA Id

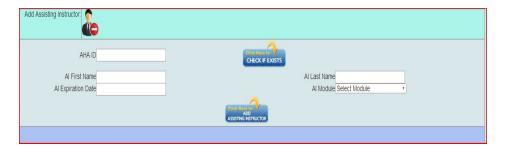

## The Online Evaluation is like the AHA CLASS R8/13 © 2012 American Heart Association but it is a summary format. (Optional For Training Centers)

| Please Enter Th                                                                                                    | e Course Evaluation Summary Information Below                                                                                                    |
|----------------------------------------------------------------------------------------------------|----------------------------------------------------------------------------------------------------|
| ow many Students were in this course? 0                                                                                                    |                                                                                                    |
| low many evaluations were collected? 0                                                                                                    | Optional questions                                                                                                    |
| Structor/Skills Evaluation Provided instruction and hilp during my skills practice session Yes0 No0 Assivered all of my questions before my skills test Yes0 No0 Was professional and courteous to the students Yes0 No0  Ourse Content The course learning objectives were clear. Yes0 No0 The overall level of difficulty of the course was: Too Hard0 Too Easy0 Apprepriate0 The content was presented clearly. Yes0 No0 The quality of videos and written materials was Excellent0 Good0 Fail0 Poor0 | Have you previously taken this course via another method, such as in a classroom or online? Which learns method do you prefer and why?  Were there any strengths or weeknesses of the course that you would like to comment on? |
| The equipment was clean and in good working condition<br>Yes 0                                                                                                    |                                                                                                    |
| No <sup>O</sup>                                                                                                    |                                                                                                    |
| kil Mastery                                                                                                    | What would you like to see in future courses developed by the AHA?                                                                                                    |
| The course prepared me to successfully pass the skills session. Yes0 No0 I am confident I can use the skills the course taught me. Yes0 No0 Not Sure0 I will respond in an emergency because of the skills I berned in this course. Yes0 No0 Not Sure0 I took this course to obtain professional education credit or continuing education credit.                                                                                                    |                                                                                                    |

Step 4

This is where you will enter your student or update the information of the student who has registered for the course.

|             |                                        |              |      | u have to mark<br>Course Comple |                   |              |              |            |   |  |
|-------------|----------------------------------------|--------------|------|---------------------------------|-------------------|--------------|--------------|------------|---|--|
|             |                                        | Edit William |      | No                              | No                | N/A          | No De        | lete       |   |  |
|             |                                        |              |      |                                 |                   |              |              |            |   |  |
|             |                                        |              | Plea | ase Enter The St                | udent Information | n Below      |              |            |   |  |
| First Name: | William                                |              |      |                                 |                   | Course Compl | ete: No      |            | • |  |
| Last Name:  | Gainey                                 |              |      |                                 |                   | Remediat     | ion: No      |            | • |  |
| Address:    | 611 Jones Rd                           |              |      |                                 |                   | Test Sc      | ore: N/A     |            | • |  |
| City:       | Newton                                 |              |      |                                 |                   | Print C      | ard: Yes     |            | • |  |
| State:      | Alabama                                | Y            |      |                                 |                   | Student E    | mailsectcedu | @gmail.com |   |  |
| Zip:        | 32653                                  |              |      |                                 |                   |              |              |            |   |  |
| Phone:      | (334) 237-2623<br>Example:334-797-4956 |              |      |                                 |                   |              |              |            |   |  |
|             |                                        |              |      |                                 |                   |              |              |            |   |  |
|             |                                        |              | ;    | Save When All In                |                   | rect         |              |            |   |  |

When you landed on this page they were a student who had registered on the event Calendar.

To added this student to the Course you will need to click on the Edit

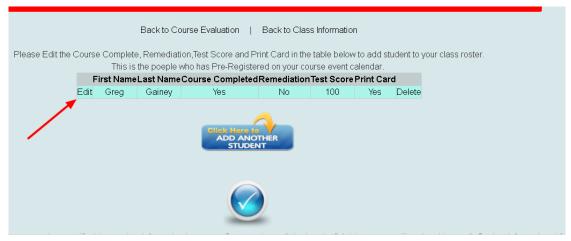

In The edit mode you change the Course Complete to Yes, Remediation to No/Yes and Print Card to Yes

## After all Information has been set to the desired selection Click Save

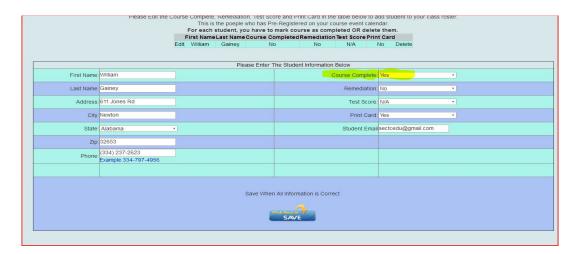

If you need to enter more student click on Add Another Student.

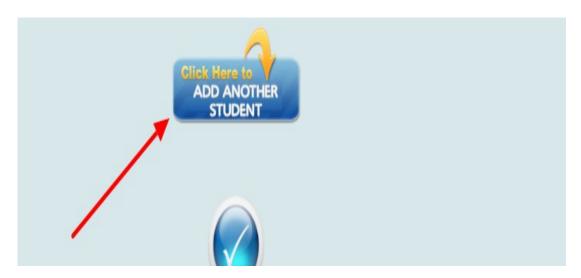

If no more students needs to be added or edited click the check mark

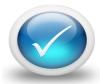

On This page you will see the invoices page. On this page it will have to option to change Mailing And Billing Information.

.

Note: When in Edit Mode the Editable Area will be **Yellow**. You must Save before you can Continue The TCC you can set the price of Printed and E Cards for each Instructor.

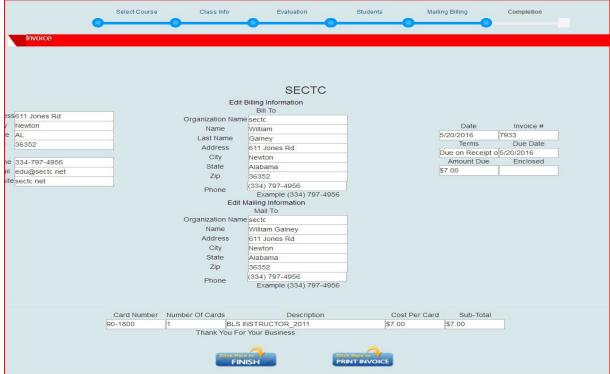

(This page is optional for Training Sites)

If the Instructor need to have a copy of the Invoices they can print it here by Clicking the **Print Invoices** 

**Note:** The Invoice can be Viewed at any time by going to the View/Print Invoice

Step 6

Here All Course Information is saved and the Instructor can print Course Roster

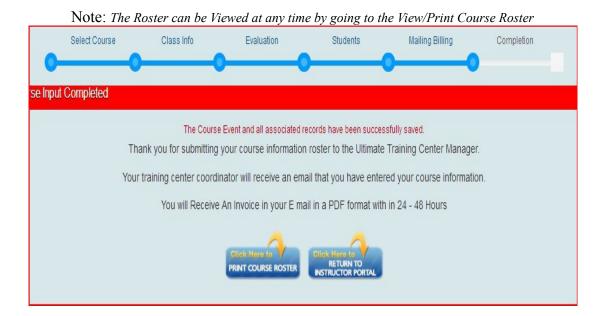

## This Has Completed the Help PDF for Entering the Course Information